## **Centos - Wymuszenie instalacji w trybie tekstowym**

Podczas ekranu startowego wciskamy ESC i wpisujemy:

linux text

From: <https://kamil.orchia.pl/>- **kamil.orchia.pl**

Permanent link: **<https://kamil.orchia.pl/doku.php?id=centos-installtext&rev=1364374629>**

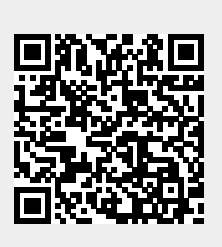

Last update: **2018/07/16 11:47**